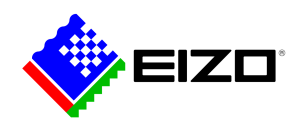

### **Monitor Configurator**

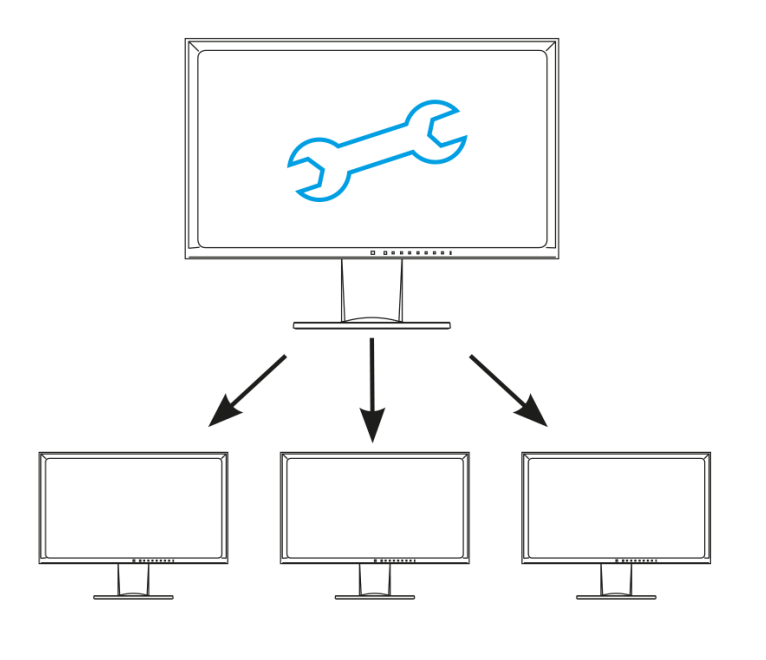

**→ [Product Website](https://www.eizo.nl/software/monitor-configurator)**

### **Software voor kantoor**

Voor monitorconfiguratie op meer dan één netwerk. Als meerdere (of alle) monitoren binnen één organisatie met dezelfde instellingen moeten werken, vereenvoudigt en versnelt de EIZO Monitor Configurator de installatie. Met deze software kunnen systeembeheerders de monitorinstellingen via een USB-verbinding configureren en implementeren op alle monitoren.

## **Monitor Configurator**

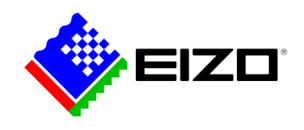

# **Monitor configuraties via USB aansluiting**

Met deze software kunnen systeembeheerders de monitorinstellingen via een USB-verbinding configureren en implementeren op alle monitoren. De instellingen van een reeds geconfigureerde monitor dienen als sjabloon. Deze kunnen simpelweg worden opgeslagen als XML-bestand en zo naar andere monitoren worden overgedragen.

#### **Instellingen voor werkstations definiëren**

Met de EIZO Monitor Configurator kunnen systeembeheerders standaardinstellingen voor monitoren op kantoor maken.

Beheerders kunnen bijvoorbeeld instellingen definiëren voor de Paper Mode (modus voor verminderd blauw licht) en de ideale helderheid voor omgevingsverlichting om vermoeide ogen bij het lezen van documenten te voorkomen.

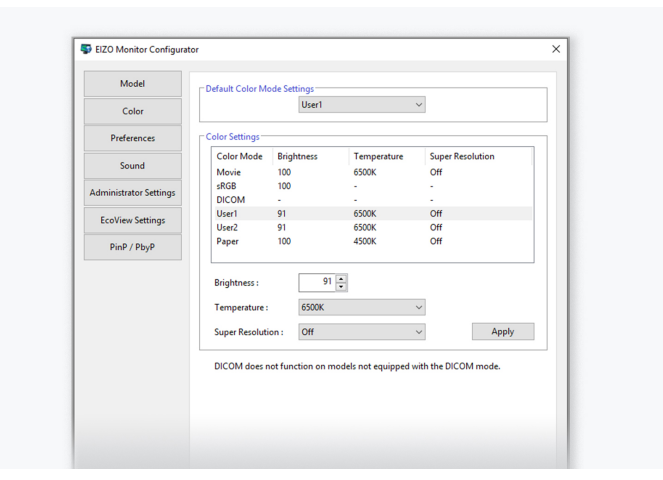

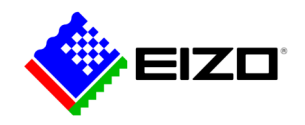

# **Technische gegevens**

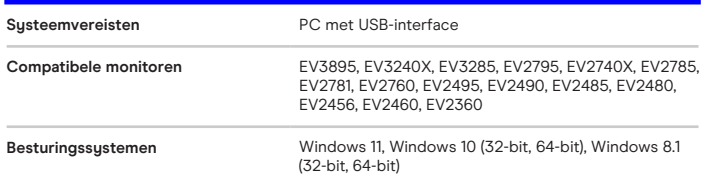

Vind uw EIZO contactpersoon: EIZO Europe GmbH Vestiging Nederland Dr. Holtroplaan 34-36 5652 XR Eindhoven Telefoon: (32) (0)15-64.55.11 [www.eizo.nl](https://www.eizo.nl/)

Alle productnamen zijn handelsmerken of geregistreerde handelsmerken van EIZO Corporation in<br>Japan en andere landen of van hun respectievelijke bedrijven. Copyright © 2024 EIZO Europe GmbH,<br>Belgrader Str. 2, 41069 Möncheng